**Freescale Semiconductor** Application Note

Document Number: AN3075 Rev. 1, 06/2006

# **MPC8555E Security Quick Start Guide**

*by Ahsan Kabir, Geoff Waters, and Dai Haruki NCSG/DSD Systems Engineering Freescale Semiconductor*

This application note provides a brief overview of the PowerQUICC™ III security (SEC) module, including initial configuration, followed by an example of how to build and run the Freescale Linux-based security driver on the MPC8555CDS platform.

## **1 SEC Basics**

Most information in this section is generic and applies to all versions of the SEC implemented in PowerQUICC III devices, such as the MPC8555E, MPC8541E, MPC8548E, and so on.

The SEC is a crypto coprocessor, with bus mastering capabilities that connects to the main internal bus of the PowerQUICC. The e500 CPU core uses the SEC crypto acceleration by creating descriptors to step the SEC through the requested encryption and/or authentication operation. The e500 core launches these requests and interacts with the SEC through a memory-mapped interface.

#### **Contents**

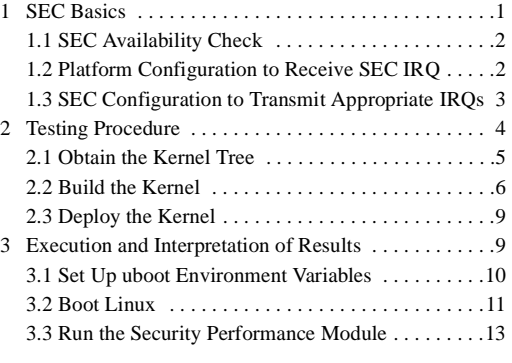

Appendix A Preparing a Security Descriptor . . . . . . . . . .16

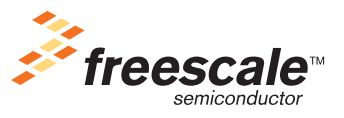

© Freescale Semiconductor, Inc., 2006. All rights reserved.

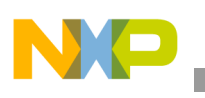

**SEC Basics**

## **1.1 SEC Availability Check**

Before configuring or operating SEC 2.0, verify that you can read the SEC identification register at CCSRBAR + 0x3 1020. The expected result is 0x0000 0000 0000 0040. If you cannot read the SEC ID, you may have a version of PowerQUICC that does not include an SEC. For export control reasons, the MPC8555 (and other PowerQUICC devices) are available in *E* and *non-E* versions, with the *E* version including the SEC.

If you can successfully read the SEC ID, the SEC is present and is ready for bus mastering operations. Any write to a crypto channel fetch FIFO address triggers a bus master request from the SEC. Avoid such writes until additional configuration is complete.

No additional configuration is required to enable SEC bus mastering or snooping of SEC transactions by the MPC8555E coherency module. Both are enabled by default and cannot be disabled. This is a difference between the SEC 2.0/MPC8555E and other SEC/PowerQUICC implementations.

## **1.2 Platform Configuration to Receive SEC IRQ**

The SEC has a single  $\overline{IRQ}$  signal to the MPC8555E platform. To enable the SEC to generate interrupt signals to the e500 core, you must ensure that this signal is properly reported to the MPC8555E platform. The SEC interrupt source is internal with respect to the PIC and is mapped as internal interrupt source number 29. To configure the MPC8555E PIC to enable SEC interrupts and route them to the CPU core, program the internal interrupt vector/priority register (IIVPR29) at offset 0x5\_05A0 from CCSRBAR. [Figure 1](#page-1-0) shows the bit fields of this register.

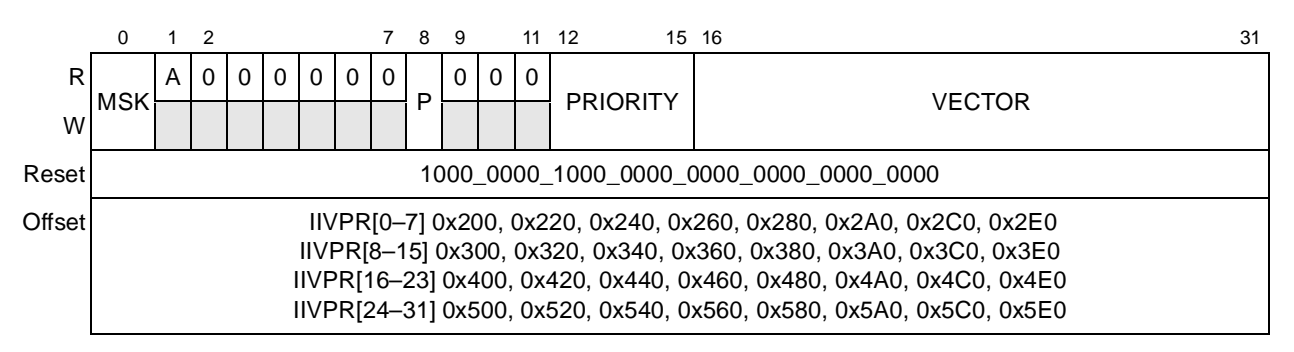

**Figure 1. IIVPR Register Bit Fields**

<span id="page-1-0"></span>We configure the IIVPR bit fields as follows:

- $-$  MSK = 0, allowing interrupts from SEC to occur.
- $\overline{A} = 1$  to indicate that an SEC interrupt is requested.
- $\equiv$  PRIORITY = 1 to indicate that all internal interrupts are active-high. Clearing this bit disables the interrupt.

— VECTOR = assign any 16-bit unique integer value not shared with any other interrupt source. The PIC routes SEC-generated interrupts to the e500 core as an external interrupt (IVOR4) if the PIC is properly initialized and the IIVPR is properly configured. Typically, IVOR4 is configured with a value of 0x500 and the IVPR is configured with a value of 0x0. The e500 core jumps to address  $0x500 (0x500 + 0x0)$ . The software handler in this location takes the following actions:

a) Reads the IACK register (at offset 0x600A0) to get the interrupt vector number.

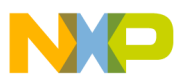

An SEC handler is associated with this vector number during system initialization.

b) From 0x500, the SEC handler function is called.

When the SEC handler exits, it reads the EOI register (at offset 0x600B0) and ends the interrupt cycle.

### **1.3 SEC Configuration to Transmit Appropriate IRQs**

All SEC low-level interrupts are disabled (masked) at reset and must be enabled (unmasked) by setting the corresponding bit in the controller interrupt mask register. The SEC interrupt hierarchy consists of low-level sources (EUs) and high-level sources (channels and controller) that are aggregated into a single interrupt source from the SEC to the MPC8555E:

- Execution unit interrupt propagation and control:
	- Any EU error not disabled in the individual EU interrupt control register (ICR) is reflected in the EU interrupt status register (ISR), and an interrupt signal is passed to the controller interrupt status register and channel pointer status register.
	- Any EU errors not disabled in the ICR are reflected in the HALT and IE bits in the EU status register.
	- If an EU error is disabled in the ICR, the EU does not treat it as an error and continues processing. The corresponding bit in the ISR is not set.
- Crypto-channel interrupt propagation and control:
	- Channels can generate interrupts for one of two reasons: error and done.
	- Channel error interrupts cannot be disabled in the channel. Errors detected by the channel are reported in the channel pointer status register ERROR field and cause the channel error bit to be set in the controller ISR.
	- Channel done interrupts can be disabled in the channel. The channel configuration register (CCCR) determines whether the channel signals DONE through an interrupt, a writeback of (0xFF) to the descriptor header in system memory, or neither.
- Controller interrupt propagation and control:
	- The controller ISR reflects the status of all SEC interrupt sources except those disabled at a lower level. Recall that EU errors disabled in the EU ICR do not reach the controller ISR.
	- The controller interrupt mask register (IMR) controls which interrupt sources (as reported by the controller ISR) are allowed to assert the SEC  $\overline{RQ}$  to the MPC8555E PIC.
	- The controller IMR can block the channel from signalling DONE via interrupts, but DONE notification via header writeback (0xFF) is totally controlled by the SEC crypto channel configuration registers (CCCR).

For initial debugging, enable channel DONE notification through interrupts after each descriptor by setting CCCR[CDIE] in each channel. The controller IMR should be set to enable (unmask) channel DONE and ERROR interrupts, as well as the bus interface internal timeout (ITO) error. EU interrupts should be left masked because any serious EU error triggers a channel error, making the direct interrupts from the EUs unnecessary except in debug mode. When these configuration steps are complete, you are ready to run the first SEC descriptor. [Appendix A](#page-15-0) presents an example of preparing an SEC descriptor, including known good inputs and expected output. To perform this test, define pointers for the descriptor and each of the inputs and outputs defined by the descriptor, place the appropriate inputs at those pointer locations, and

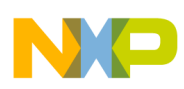

### **Testing Procedure**

then write a pointer to the descriptor to the fetch FIFO of any of the four crypto-channels. Upon receiving the DONE interrupt from the SEC, check the result produced by the SEC against the expected result shown in [Appendix A](#page-15-0). [Section 2](#page-3-0) describes a more complete evaluation of SEC driver testing, including performance testing in a Linux environment.

## <span id="page-3-0"></span>**2 Testing Procedure**

You can obtain both the Freescale security driver code (ID number SEC2DRIVERS) and the *SEC 2.x Reference Device Driver User's Guide* (SEC2XSWUG*)* at the Freescale web site listed on the back cover of this document. Before downloading the code, you must register at the site and provide the user name and password. Alternatively, there is a security driver patch in the AN3075SW.zip file that you can apply to the LTIB kernel package to see the sources for the driver. In our testing procedure, we use the patch file. This section describes how you can run the driver on MPC8555CDS platform. It discusses the tools to work with the Linux-based security driver. A variety of tools are available for building uboot, kernel, modules, file systems, and so on. Commonly used tools are PCS, ELDK, and Linux Target Image Builder (LTIB). This application note describes how to enable the SEC performance test module in LTIB environment. The commands/status printed on the screen are shown here in courier font. These commands can run on any Linux host (x86 machine) running RedHat or the Fedora core. Install the iso image (MPC8555CDS\_20060124-ltib.iso) shipped in your Linux host (for example, an x86 machine running Fedora Core 4.0) as follows:

- 1. As root, mount the ISO image on your machine using one of the following commands:
	- mount -o loop MPC8555CDS\_20060124-ltib.iso /mnt/cdrom
	- mount -o loop MPC8555CDS\_20060124-ltib.iso /media/cdrom
- 2. As a non-root user, install the LTIB: /mnt/cdrom/install.
- 3. Input the desired LTIB installation path when prompted.

The script installs LTIB into two different directories on your machine:

- /opt/freescale/pkgs contains all packages including the Linux kernel, uboot and application packages.
- $\epsilon$ install path>/ltib contains the main LTIB scripts and specification files for the MPC8555CDS BSP.
- 4. Configure LTIB using the following command on your Linux host:
	- #./ltib --configure

You are prompted to save the new configuration file, which brings up the menu again with several other options as shown in Figure 3. Be sure to make the following menu selections:

- a) Uncheck BUILD A BOOTLOADER.
- b) Check KERNEL (LINUX 2.6.11).
- c) Check PACKAGE SELECTION  $\rightarrow$  PACKAGE LIST  $\rightarrow$  MODUTILS (MODULE-INIT-TOOLS).
- d) Check Target Image Generation  $\rightarrow$  Options  $\rightarrow$  create a kernel that can be booted with UBOOT.
- e) Check TARGET IMAGE GENERATION  $\rightarrow$  Options  $\rightarrow$  create a ramdisk that can be used with UBOOT.

When you save and exit from this menu configuration, LTIB gets the kernel tree, builds the kernel image, builds ramdisk, and deletes the source tree for the kernel.

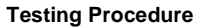

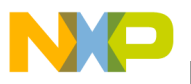

| LTIB: Freescale MPC8555CDS PPC development board<br>Arrow keys navigate the menu. <enter> selects submenus ---&gt;. Highlighted letters are hotkeys.<br/>Pressing <y> selectes a feature, while <n> will exclude a feature. Press <esc><esc> to exit,<br/><? > for Help. Legend: [*] feature is selected [ ] feature is excluded</esc></esc></n></y></enter> |
|----------------------------------------------------------------------------------------------------|
| --- Choose the target C library type<br>C library type (glibc) ---><br>--- Choose your toolchain<br>oolchain (gcc-3.4.3/glibc-2.3.3 e500-spe (for 2.6 kernel)) $--->$<br>() Inter any CFLAGS for gcc/g++<br>--- Bootloader                                                                                                    |
| [ ] Build a boot loader<br>--- Choose your Kernel<br>ernel (Linux 2.6.11) ---><br>[ ] Include kernel headers<br>[ ] Configure the kernel<br>--- Package selection<br>'ackage list --->                                                                                                    |
| --- Target System Configuration<br>$0ptions$ ---><br>--- Target Image Generation<br>$\langle$ Exit > $\langle$ Help ><br><b><select></select></b>                                                                                                    |

**Figure 2. LTIB Menu Configuration, Package Selection**

### **2.1 Obtain the Kernel Tree**

The files in the AN3075SW.zip file available at the Freescale web site are as follows:

- AN3075.pdf: This application note.
- MPC8555CDS 20060124-ltib.iso: LTIB iso image that should be installed on your Linux host.
- kernel-2.6.11-sec.patch: The patch file you will need to apply to your LTIB kernel source tree.
- .config: Working kernel configuration file.
- uImage.bin: Tested functional kernel image for use with uboot.
- ramdisk.bin: Tested functional ramdisk image for use with uboot.

To add the security driver, you need the kernel tree. First, you must find the exact package name of the kernel.

### **2.1.1 Get the Kernel Package Name**

<span id="page-4-0"></span>[Example 1](#page-4-0) shows how you can get the kernel package name:

### **Example 1. Get Kernel Package Name**

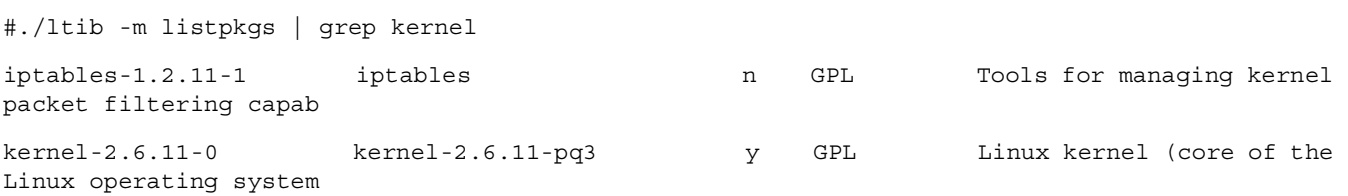

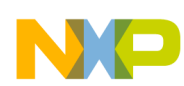

```
Testing Procedure
```
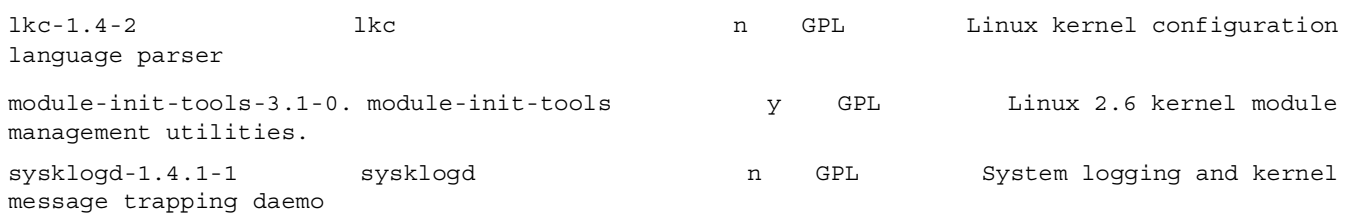

### **2.1.2 Get the Kernel Source Tree**

[Example 1](#page-4-0) shows that the name of the kernel package is  $k = 12.6.11 - pq3$ . Here is an example of how you can get the kernel package source tree.

### **Example 2. Get the Kernel Source Tree**

```
#./ltib -m prep -p kernel-fsl-2.6.11-pq3
```
The code in [Example 2](#page-5-0) places the kernel tree in the  $\beta$  (LIB INSTALL)/rpm/BUILD/linux-2.6 directory, where \$LIB\_INSTALL is the directory in which LTIB is installed.

### **2.1.3 Apply the Patch**

Applying the patch onto the existing kernel adds the sec2 driver code (the main driver code), the sec2 test code, and the sec2 performance code. [Example 3](#page-5-1) shows how to apply the patch. In this case,  $\frac{1}{2}$  (UNZIP\_DIR) is the directory where you extracted the Freescale .zip file.

### **Example 3. Apply the Patch**

```
#cd $(LIB_INSTALL)/rpm/BUILD/linux-2.6.10
#patch -p1 < $(UNZIP_DIR)/kernel-2.6.11-sec.patch
```
After the patch is applied, the sec2 code is located in the following directories:

- sec2 driver code \$(LIB\_INSTALL)/rpm/BUILD/linux-2.6.10/drivers/sec2 directory
- sec2 test code in \$(LIB\_INSTALL)/rpm/BUILD/linux-2.6.10/drivers/sec2x-test directory
- sec2 performance code in \$(LIB\_INSTALL)/rpm/BUILD/linux-2.6.10/sec2x-perf directory.

### **2.2 Build the Kernel**

<span id="page-5-2"></span>Build the kernel using LTIB with the kernel configuration option (-c), as illustrated in [Example 4](#page-5-2).

### **Example 4. Build the Kernel**

#./ltib -m scbuild -p kernel-2.6.11-pq3 -c

The menu configuration window appears, as shown in [Figure 3](#page-6-0). Select the DEVICE DRIVERS menu entry. Under DEVICE DRIVERS in [Figure 3](#page-6-0), SEC2.X OPTIONS is the driver code that is compiled and linked with the kernel. The SEC2.X TEST OPTIONS and SEC2.X PERFORMANCE TESTING OPTIONS are selected as loadable modules, as shown in [Figure 4,](#page-6-1) [Figure 5](#page-7-0), and [Figure 6.](#page-7-1)

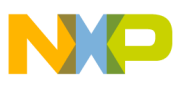

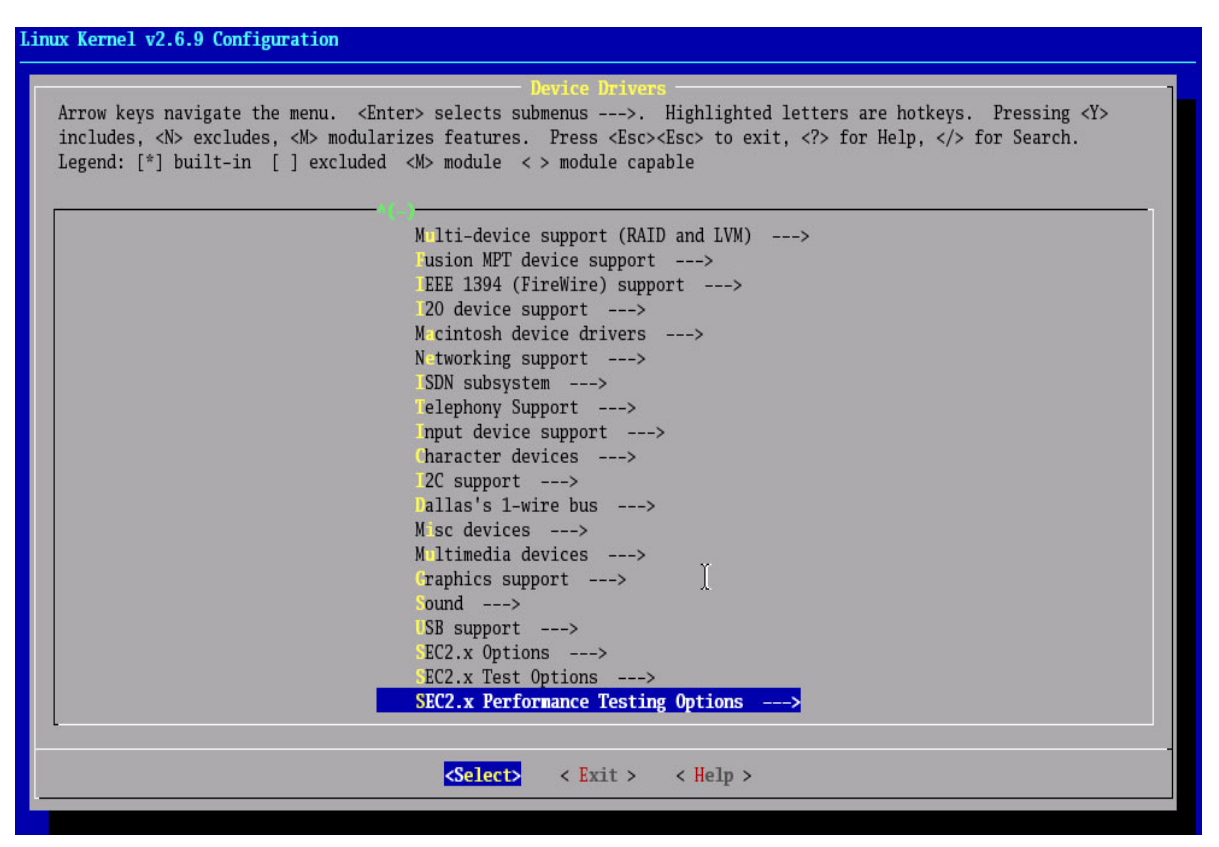

**Figure 3. Kernel Build Menuconfig Showing the Security Options**

<span id="page-6-0"></span>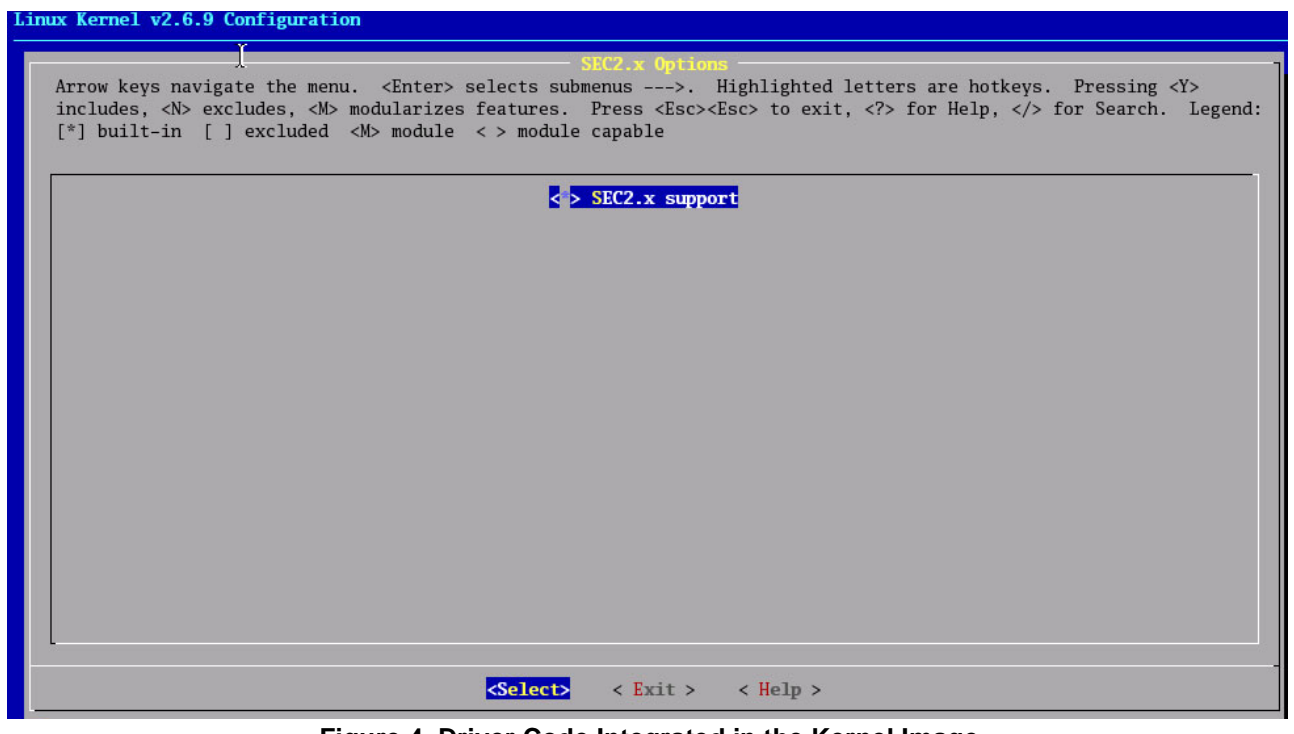

<span id="page-6-1"></span>**Figure 4. Driver Code Integrated in the Kernel Image**

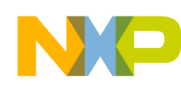

### **Testing Procedure**

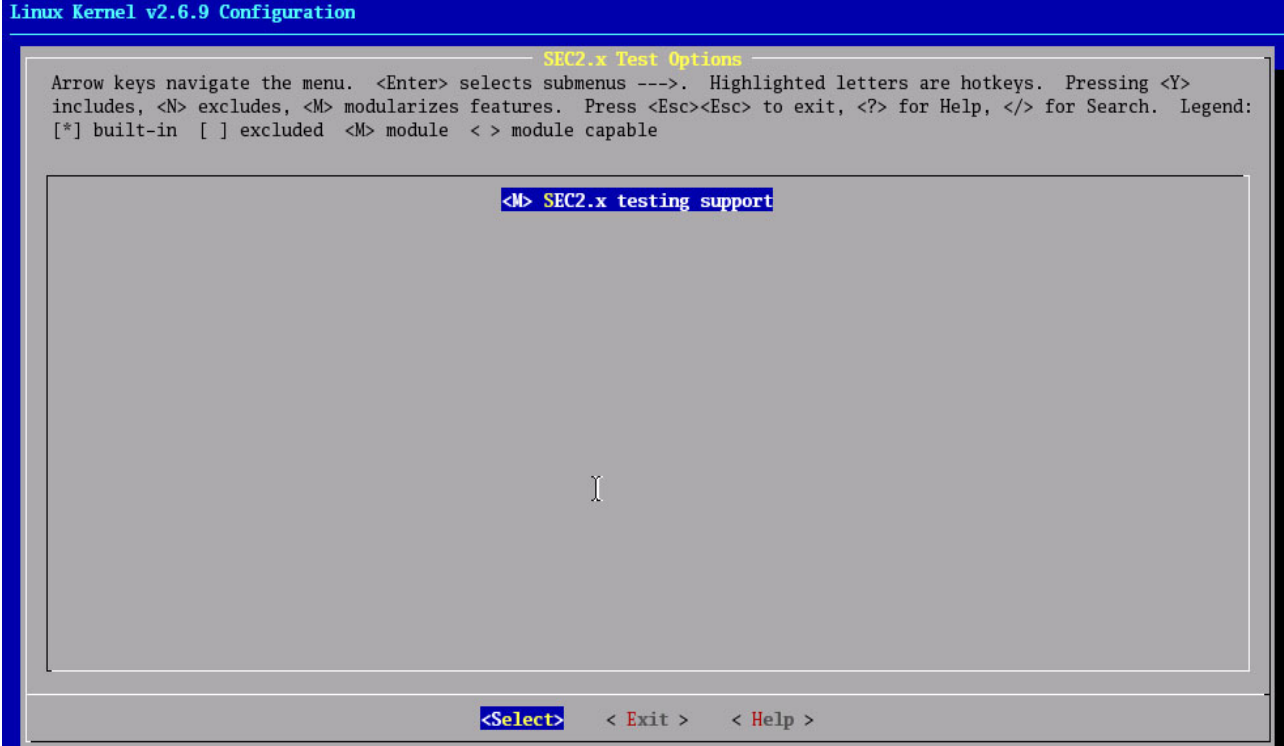

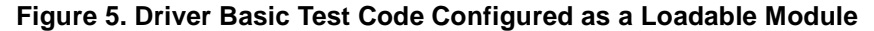

<span id="page-7-0"></span>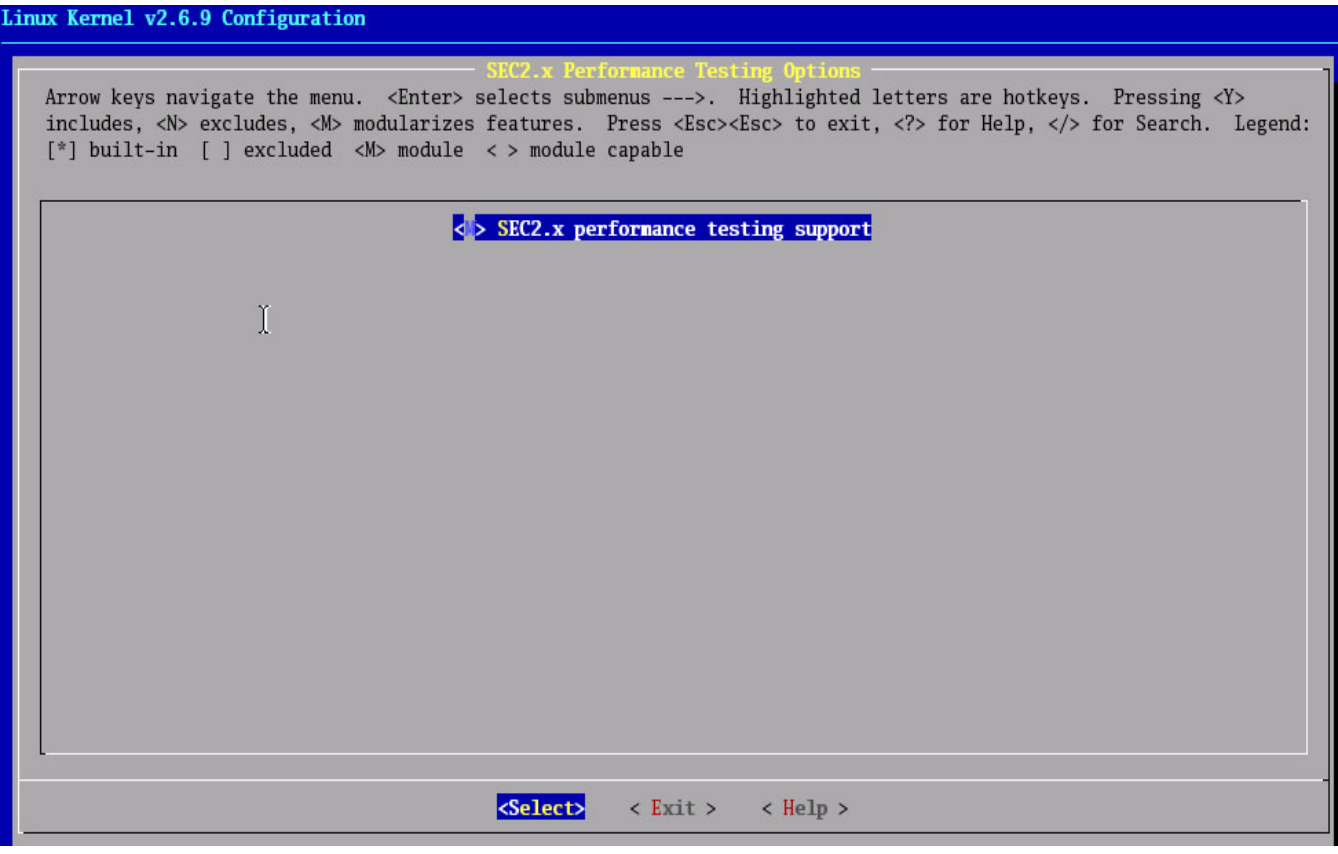

<span id="page-7-1"></span>**Figure 6. Driver Performance Test Configured as a Loadable Module**

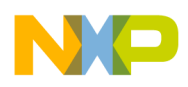

In addition to making the SEC-related configuration change, you must ensure that FREESCALE 85XX OPTIONS -> ARCADIA X3.1 BOARD support is disabled if you do not have the latest Arcadia X3.1 board for your MPC8555CDS platform. Consult the platform user's manual to determine the type of your motherboard. The other menu entries should be easy to configure when you are familiar with features that the MPC8555 processor and the MPC8555CDS platform can support. For example, the MPC8555CDS platform does not support the SCSI interface, parallel interface and so on. After you finish with menu configuration, save the changes and exit. At this point the kernel build starts.

### **2.3 Deploy the Kernel**

After the kernel is built, use LTIB for deployment. The LTIB deployment function creates a kernel image  $(\text{vmlinux.qz.uboot})$  in your  $\zeta$  (LTIB\_INSTALL) / directory that can run from uboot. It also creates a ramdisk image  $(\text{roots.ext2.gz.uboot})$  in your  $\frac{1}{2}$  (LTIB\_INSTALL) / directory. Issue the kernel deployment command as follows:

#./ltib -m scdeploy -p kernel-2.6.11-pq3

LTIB provide the ramdisk size information at the terminal when you run this command. The sample terminal information for ramdisk is shown in [Example 5.](#page-8-0) This information is useful when you set up environment variables from uboot.

**Example 5. ramdisk Terminal Information**

```
Your ramdisk exceeds the old default size of 4096k, you may need to
set the command line argument for ramdisk size in your bootloader
to at least 12320k. For instance, for uboot:
setenv bootargs root=/dev/ram rw ramdisk_size=12320
```
## **3 Execution and Interpretation of Results**

The security driver test environment consists of an x86 machine running Fedora Core 4.0 and an MPC8555CDS system (see [Figure 7](#page-8-1)). Serial cable from the MPC8555CDS is connected to the serial port of the Linux host. An Ethernet connection is also established between the host and the target. A minicom is used on the Linux host to see the target uboot and kernel status/error.

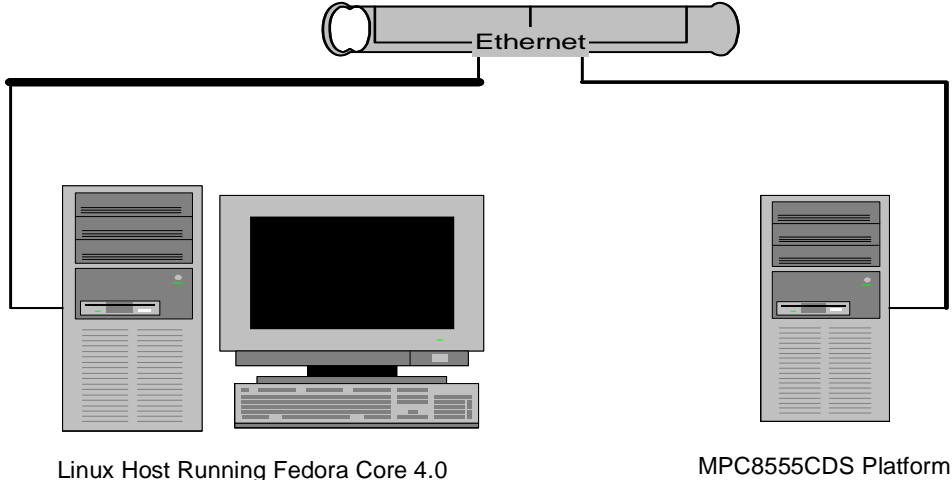

<span id="page-8-1"></span> $\frac{1}{2}$ 

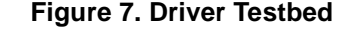

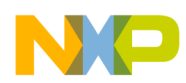

**Execution and Interpretation of Results**

After LTIB deployment, copy the kernel image and ramdisk image from the  $\frac{1}{2}$  (LIB\_INSTALL)/ directory to the /tftpboot/ directory, renaming vmlinux.gz.uboot as uImage.bin and rootfs.ext2.gz.uboot as ramdisk.bin. We then power on the host, invoke the minicom, and set the baud rate for the minicom to 115200. Next, we power on the MPC8555CDS platform. The host minicom terminal displays information on uboot bootup status. We stop the uboot from autobooting by pressing any key.

### **Example 6. Getting Started**

<span id="page-9-1"></span>U-Boot 1.1.3 (FSL pq3-20050505-0) (May 6 2005 - 13:40:57) CPU: 8541, Version: 1.1, (0x807a0011) Core: E500, Version: 2.0, (0x80200020) Clock Configuration: CPU: 528 MHz, CCB: 264 MHz, DDR: 132 MHz, LBC: 66 MHz L1: D-cache 32 kB enabled I-cache 32 kB enabled Board: CDS Version 0x11, PCI Slot 3 CPU Board Revision 0.0 (0x0000) PCI1: 32 bit, 33 MHz, sync PCI2: 32 bit, 66 MHz, sync I2C: ready DRAM: Initializing SDRAM: 64 MB DDR: 256 MB FLASH: 16 MB L2 cache 256KB: enabled In: serial Out: serial Err: serial Net: ENET0: PHY is Cicada Cis8204 (fc446) ENET1: PHY is Cicada Cis8204 (fc446) ENET0, ENET1 Hit any key to stop autoboot: 0  $=$ 

### **3.1 Set Up uboot Environment Variables**

When you see the uboot prompt, set up the environment variables shown in [Example 7](#page-9-0). Some environment variables in the following list may differ on your testbed depending upon the IP address you assign to your host, target, and so on.

**Example 7. Set Up uboot Environment Variables**

```
=>set ipaddr 10.82.119.154
=>set serverip 10.82.119.151
=>set netmask 255.255.255.0
=>set bootfile uImage.bin
=>set ramdiskfile ramdisk.bin
=>set ramdisk_size ramdisk_size=YYYYY
=>set bootargs root=/dev/ram rw console=ttyS0,115200 \$ramdisk_size
=>set bootcmd tftp 100000 \$bootfile\; tftp 2000000 \$ramdiskfile\; bootm 1000000 2000000\;
=>save
```
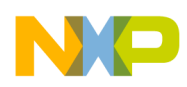

YYYYY is ramdisk size reported by LTIB after deployment. To put  $\sin \theta$  in a variable, use \ like \ $\sin \theta$ . save command saves all the environment variables that you modified into the on-board Flash memory of the MPC8555CDS system. The next time the system boots, it is not necessary to modify environment variables because they are stored in Flash memory.

### **3.2 Boot Linux**

After you have modified the environment variables, you are ready to boot the Linux kernel. Type boot and press the Enter key, and the Linux kernel boots in response. The listing in [Example 8](#page-10-0) shows the boot status. Notice that it first downloads the kernel image from tftp server to the RAM area of the MPC8555CDS system. Next, it downloads the ramdisk image from tftp server to the RAM area of the MPC85555CDS system. When uboot has both the kernel image and ramdisk image, it proceeds to boot the Linux kernel. When booting completes, the Linux prompt appears.

### **Example 8. Linux Boot Status**

```
=>boot
ENET0: No link.
Speed: 100, full duplex
Using ENET1 device
TFTP from server 10.82.119.151; our IP address is 10.82.119.154
Filename '301/uImage.bin'.
Load address: 0x1000000
Loading: #################################################################
         #################################################################
         #################################################################
         #############################################
done
Bytes transferred = 1226188 (12b5cc hex)
Speed: 100, full duplex
Using ENET1 device
TFTP from server 10.82.119.151; our IP address is 10.82.119.154
Filename '301/ramdisk.bin'.
Load address: 0x2000000
Loading: #################################################################
         #################################################################
         #################################################################
         #################################################################
         #################################################################
         #################################################################
         #################################################################
         ################################################################
done
Bytes transferred = 2654634 (2881aa hex)
## Booting image at 01000000 ...
         Image Name: Linux for mpc8555cds
         Image Type: PowerPC Linux Kernel Image (gzip compressed)
        Data Size: 1226124 Bytes = 1.2 MB
        Load Address: 00000000
        Entry Point: 00000000
        Verifying Checksum ... OK
        Uncompressing Kernel Image ... OK
         ## Loading RAMDisk Image at 02000000 ...
```
#### **Execution and Interpretation of Results**

```
Image Name: uboot ext2 ramdisk rootfs
Image Type: PowerPC Linux RAMDisk Image (gzip compressed)
        Data Size: 2654570 Bytes = 2.5 MB
        Load Address: 00000000
        Entry Point: 00000000
        Verifying Checksum ... OK
        Loading Ramdisk to 0fd27000, end 0ffaf16a ... OK
Memory CAM mapping: CAM0=256Mb, CAM1=0Mb, CAM2=0Mb residual: 0Mb
Linux version 2.6.9 (r9aahw@psys02.am.freescale.net) (gcc version 3.4.3) #6 Mon Dec 12 14:38:25
CST 2005
mpc85xx_cds_setup_arch
board frequency is 528000000
CDS Version = 11 in PCI slot 3
Built 1 zonelists
Kernel command line: root=/dev/ram rw console=ttyS1,115200 $ramdisk_size
        Entry Point: 00000000
        Verifying Checksum ... OK
        Loading Ramdisk to 0fd27000, end 0ffaf16a ... OK
Memory CAM mapping: CAM0=256Mb, CAM1=0Mb, CAM2=0Mb residual: 0Mb
Linux version 2.6.11 (r9aahw@psys02.am.freescale.net) (gcc version 3.4.3) #4 Tue Apr 4 14:38:25
CDT 2006
mpc85xx_cds_setup_arch
board frequency is 528000000
CDS Version = 11 in PCI slot 3
Built 1 zonelists
Kernel command line: root=/dev/ram rw console=ttyS1,115200 $ramdisk_size
OpenPIC Version 1.2 (1 CPUs and 44 IRQ sources) at fbf78000
PID hash table entries: 2048 (order: 11, 32768 bytes)
Console: colour dummy device 80x25
Dentry cache hash table entries: 65536 (order: 6, 262144 bytes)
Inode-cache hash table entries: 32768 (order: 5, 131072 bytes)
Memory: 254080k available (1892k kernel code, 500k data, 312k init, 0k highmem)
Mount-cache hash table entries: 512 (order: 0, 4096 bytes)
checking if image is initramfs...it isn't (no cpio magic); looks like an initrd
Freeing initrd memory: 2592k freed
NET: Registered protocol family 16
PCI: Probing PCI hardware
Installing knfsd (copyright (C) 1996 okir@monad.swb.de).
PCI: Via IRQ fixup for 0000:01:02.2, from 99 to 3
PCI: Via IRQ fixup for 0000:01:02.3, from 99 to 3
PCI: Via IRQ fixup for 0000:01:02.5, from 98 to 2
PCI: Via IRQ fixup for 0000:01:02.6, from 98 to 2
Generic RTC Driver v1.07
Macintosh non-volatile memory driver v1.1
serio: i8042 AUX port at 0x60,0x64 irq 12
serio: i8042 KBD port at 0x60,0x64 irq 1
Serial: 8250/16550 driver $Revision: 1.90 $ 6 ports, IRQ sharing disabled
ttyS0 at MMIO 0xe0004500 (irq = 90) is a 16550A
ttyS1 at MMIO 0xe0004600 (irq = 90) is a 16550A
RAMDISK driver initialized: 16 RAM disks of 131072K size 1024 blocksize
loop: loaded (max 8 devices)
Intel(R) PRO/1000 Network Driver - version 5.3.19-k2
Copyright (c) 1999-2004 Intel Corporation.
eth0: Gianfar Ethernet Controller Version 1.1, 00:e0:0c:00:00:fd
eth0: Running with NAPI enabled
```
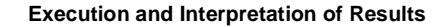

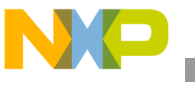

```
eth0: 256/256 RX/TX BD ring size
eth1: Gianfar Ethernet Controller Version 1.1, 00:e0:0c:00:01:fd
eth1: Running with NAPI enabled
eth1: 256/256 RX/TX BD ring size
atkbd.c: keyboard reset failed on isa0060/serio1
atkbd.c: keyboard reset failed on isa0060/serio0
i2c /dev entries driver
NET: Registered protocol family 2
IP: routing cache hash table of 2048 buckets, 16Kbytes
TCP: Hash tables configured (established 16384 bind 32768)
arp_tables: (C) 2002 David S. Miller
NET: Registered protocol family 1
NET: Registered protocol family 17
RAMDISK: Compressed image found at block 0
VFS: Mounted root (ext2 filesystem).
Freeing unused kernel memory: 312k init
Setting the hostname to freescale
Mounting filesystems
Starting syslogd and klogd
Running depmod
Setting up networking on loopback device:
eth0: PHY is Cicada Cis8204 (fc446)
Setting up networking on eth0:
```

```
Adding static route for default gateway to 192.168.0.1:
Setting nameserver to 192.168.0.1 in /etc/resolv.conf:
Setting time from ntp server: ntp.cs.strath.ac.uk
ntp.cs.strath.ac.uk: Host name lookup failure
Starting inetd:
Starting the port mapper:
Starting the boa webserver:
/ #
```
### **3.3 Run the Security Performance Module**

The security performance module includes tests that perform the following function 50,000 times:

- SEC Driver (Request Builder)
- Check for available channels and EUs
- Check request valid
- Reserve empty descriptor from pool
- Translate request into descriptor format
- Write descriptor pointer to SEC channel and wait while SEC takes the following actions:
	- Reads and decodes descriptor
	- Internally assigns resources
	- Fetches keys, context
	- Reads data
	- **Processes data**
	- Writes data
	- Writes context (optional)

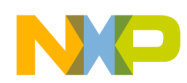

#### **Execution and Interpretation of Results**

- Signals DONE through an interrupt
- Interrupt service routine
	- Check for errors, if none normal completion message sent to message queue
- Post request service routine:
	- Free channels, free descriptor
	- Check for next request

This test mimics the behavior of a security protocol stack that processes one packet at a time. In this test, the CPU waits while the SEC executes the descriptor. However, in a real application, the CPU can be performing other tasks not dependent on completion of the current packet/descriptor. A security protocol stack that begins processing the next packet and prepares and launches the descriptor for that packet before the first descriptor is done has higher performance.

Note that this test does not include packet Rx or Tx overhead or any security protocol stack overhead. The test begins with packet-like data already in memory and with a known request to the SEC (AES-ECB, 3DES-HMAC-SHA-1, or AES-HMAC-SHA-1). The test does not lock descriptors, keys, or other context in the e500 L2 cache, and it is representative of the caching behavior of a packet processing application.

The performance results shown in Example 12 were measured with the system configuration shown in [Example 6,](#page-9-1) specifically, a 528 MHz e500 core, a 132 MHz DDR clock rate, and a 132 MHz SEC. Changing these frequencies has a nearly linear effect on the throughput results.

The directory structure of your embedded Linux should look like the one shown in Example 9.

### **Example 9. Linux Directory Structure**

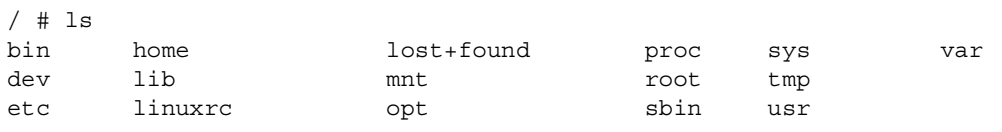

Before you run the security performance module, ensure that the sec2 driver is part of the kernel. Expect to see sec2 as a result of the command shown in [Example 10](#page-13-0).

### **Example 10. sec2 Display**

<span id="page-13-0"></span>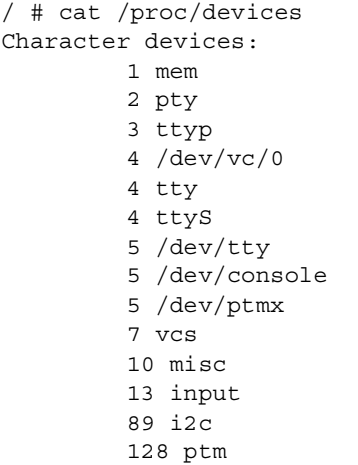

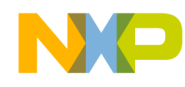

136 pts 254 sec2

```
Block devices:
```
1 ramdisk 7 loop

After verifying that the sec2 driver is part of the kernel, you are ready to run the sec2 performance test. The listing in [Example 11](#page-14-0) shows how to verify that you have the right module file in the  $sec2x-perf$ directory.

### **Example 11. Verify the Module File in the sec2x-perf Directory**

```
/ # cd lib/modules/2.6.11/kernel/drivers/
/lib/modules/2.6.9/kernel/drivers # ls
input sec2x-perf sec2x-test
/lib/modules/2.6.9/kernel/drivers # cd sec2x-perf/
/lib/modules/2.6.9/kernel/drivers/sec2x-perf # ls
sec2perfTest.ko
```
When you install the security performance module, sec<sub>2perfTest.ko</sub>, using insmod, the security performance test runs automatically. The perfTest routine in the /sec2x-perf/perfTest.c file executes during module initialization. This is the major routine that subsequently calls the aesPerf and ipsecPerf routines to run crypto operations and provide the performance numbers at the console. The listing in Example 12 shows how to obtain performance numbers for crypto operations.

### **Example 12. Obtain Performance Number for Crypto Operations**

```
/ # cd lib/modules/2.6.11/kernel/drivers/
/lib/modules/2.6.11/kernel/drivers # ls -l
drwxr-xr-x 3 root root 1024 Dec 16 2005 input
drwxr-xr-x 2 root root 1024 Dec 16 2005 sec2x-perf
drwxr-xr-x 2 root root 1024 Dec 16 2005 sec2x-test
/lib/modules/2.6.11/kernel/drivers # cd sec2x-perf/
/lib/modules/2.6.11/kernel/drivers/sec2x-perf # ls
sec2perfTest.ko
/lib/modules/2.6.11/kernel/drivers/sec2x-perf # insmod sec2perfTest.ko
sec2perfTest: module license 'Freescale Restricted' taints kernel.
AES ECB 64 byte packet, 38 Mbps (667369 uS)
AES ECB 128 byte packet, 80 Mbps (637237 uS)
AES ECB 256 byte packet, 141 Mbps (724620 uS)
AES ECB 512 byte packet, 255 Mbps (801156 uS)
AES ECB 1024 byte packet, 459 Mbps (891116 uS)
AES ECB 2048 byte packet, 769 Mbps (1063912 uS)
AES ECB 4096 byte packet, 1165 Mbps (1405636 uS)
IPsec 3DES CBC + SHA1 64 byte packet, 30 Mbps (837015 uS)
IPsec 3DES CBC + SHA1 128 byte packet, 60 Mbps (851264 uS)
IPsec 3DES CBC + SHA1 256 byte packet, 115 Mbps (887130 uS)
IPsec 3DES CBC + SHA1 512 byte packet, 212 Mbps (961593 uS)
IPsec 3DES CBC + SHA1 1024 byte packet, 491 Mbps (833772 uS)
IPsec 3DES CBC + SHA1 2048 byte packet, 583 Mbps (1404547 uS)
IPsec 3DES CBC + SHA1 4096 byte packet, 638 Mbps (2567492 uS)
IPsec AES CBC + SHA1 64 byte packet, 31 Mbps (824492 uS)
IPsec AES CBC + SHA1 128 byte packet, 60 Mbps (840953 uS)
IPsec AES CBC + SHA1 256 byte packet, 117 Mbps (874799 uS)
IPsec AES CBC + SHA1 512 byte packet, 216 Mbps (944608 uS)
IPsec AES CBC + SHA1 1024 byte packet, 378 Mbps (1083581 uS)
```
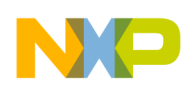

**Preparing a Security Descriptor**

```
IPsec AES CBC + SHA1 2048 byte packet, 636 Mbps (1286452 uS)
IPsec AES CBC + SHA1 4096 byte packet, 699 Mbps (2340714 uS)
test elapsed time = 23.834859 seconds
accumulated time = 22729458 microseconds
```
When you run the sec2 performance module, check your wristwatch from the time the module loads and starts until it finishes. The elapsed time number should be  $\pm$  second from your wristwatch. Remove the modules using the rmmod command and then install the module again if you want to perform the test multiple times. The following line shows how to remove the module:

/lib/modules/2.6.11/kernel/drivers/sec2x-perf # rmmod sec2perfTest.ko

## <span id="page-15-0"></span>**Appendix A Preparing a Security Descriptor**

The *SEC 2.x Reference Device Driver User's Guide* (SEC2XSWUG*)* describes the driver architecture and layout. This application note explains how to build and run the Freescale security driver. [Appendix A](#page-15-0) describes the basic steps involved in a crypto operation. The example shows how a security descriptor is prepared.

## **A.1 Descriptor Example**

After you verify that the SEC ID register can be properly read and that the CCCR and controller IMRs are configured as recommended, the next step is to run the following golden descriptor. This descriptor and associated data can be used to verify that the SEC is working properly. The descriptor performs an HMAC-MD-5 operation.

```
encrypt_type : mdeu
```
begin\_descriptor:

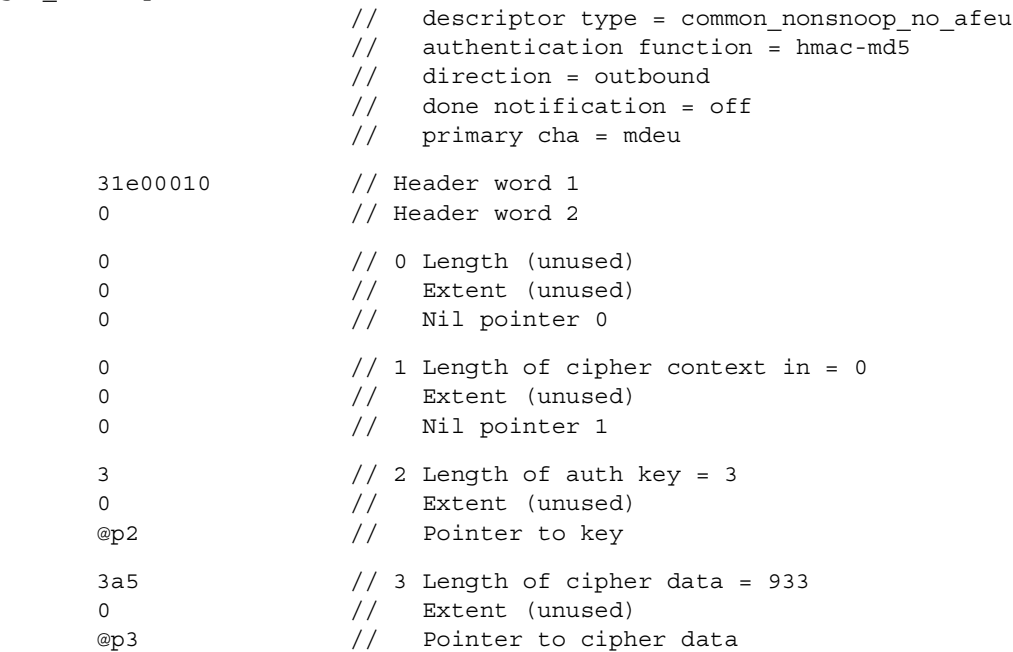

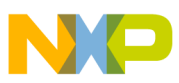

```
0 // Nil length 4
       0 // Extent (unused)
       0 // Nil pointer 4
       10 // 5 Length of auth out = 16
       0 // Extent (unused)
       @p5 // Pointer to auth/context out
       0 // Nil length 6
       0 // Extent (unused)
       0 // Nil pointer 6
end_descriptor
begin_memory p2: // auth key
       10771A0000000000
end_memory
begin memory p3: // cipher data in070694B844184E0E
       936BC56F86C2696E
       D4E4115902C7FD49
       BF3607E77BD5A21D
       BBE4904DBA485A39
       0B9490174A6230A2
       DDF4F52D450B2376
       900FAF7E6CE67DEC
       B27E84E492DF3BFD
       CB2EEC74D7402515
       951BE1B35CC3C295
       85F0152D875371AE
       294D29624F8468BF
       746078E0E5C44FF8
       BEC4C0DD3D245C53
       EF047B395C6F1927
       349DF070CB574B00
       39C93FBE8037182F
       9D7229EADE407463
       BD79D6F6AD0CBF79
       B758264D5ACAC010
       C1391D47BD2E0D56
       DD6C6B8052C1DA5D
       CCDF715387968447
       BF8393340E92BDA0
       353583C5DDAA5E65
       6AADFD5D5650372B
       8D28587B38DA803D
       FEE18D22E42CAD63
       1A0575083CF16CAD
       A50C014A87662865
       0C9301E8D4299C33
       CECBDE281ECFF722
       FC82F78A9CDFBCBA
       F2E1FD0F8C963C0B
       5EF2015EEAC612C5
       F4CF6BB638BF23B8
       680F9ECEFF6BBD9D
       15A6B7640B9D9290
```
BF289FC224A08BEF

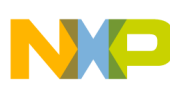

### **Preparing a Security Descriptor**

50B7950A5E974FC0 5428CBE86381D69D 9896C39B23647E1E DBDECA83E62CE773 12B2693DB57016F5 C3DDA295DA0C335B 8F72D727E5723290 62870CC4588354A5 E03C877D27687C7B 3C2FEC0EFB386A23 6A7DA75439685939 85EB544E37020B6F 9C15A8E57A2B7894 001705337507D1FF 4A44D9DEEBE028CF 3B468F65BAD9C7B2 DDB143C9021659E4 D7D0CACBC40A9900 51E54DD408DB30FB 6046E11FBCBB20F2 7B0E58470D798CFC 89DCDBA5CE7CAFD6 60F0B9CCAB697D4F 40E81EB208747E73 71D9A7FF80118649 85FDE21FC2937D5D 26D0671667F44949 530A1F603B08A156 D5492EFDE89FC1B1 E4C2904ECAF6F3B5 00CC0EDCE2EBD3A4 40526554889E65E2 2ECF8160B4EA4161 3B43459033B61298 DCA44350D89401C5 4ED91FC0D1D4F38B E40931947936581F 5DDDAFBE74168ABF 7FF92ABFAAC219C1 6C233E8256049FF0 70887E0016A6C35D 8B11928EF8E4F08B B5B5B1069C31FB41 637CFC9FF371936B 23CDB185329B1387 DF8650A4B054433C 79C62AE36AB0C5F4 D0332B8A76D5A156 7D965D28F532048D C0274DCB8C70A5F3 51034B80F0C34309 2DEDC61B7BE25753 9E946D05FE4B74E9 273A3BC908413185 3E508307F67D1BD7 37EC812DF38BAB2C 952EED2275FB7781

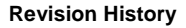

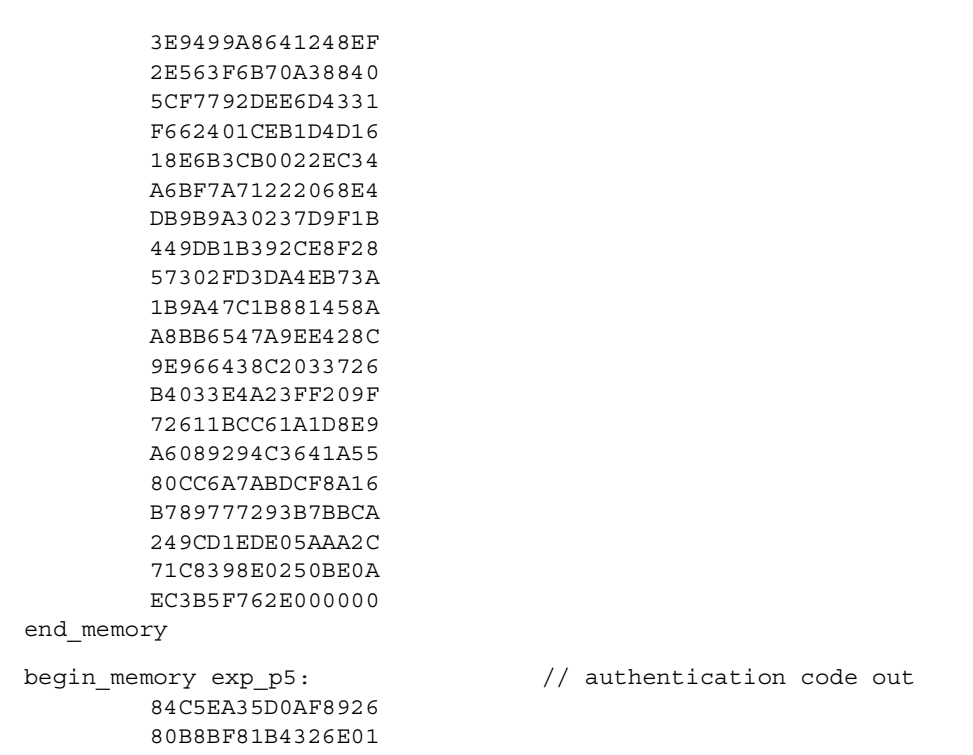

end\_memory

If the HMAC value written out to p5 matches the expected result shown here, you are well on your way to accelerated cryptographic operations. If the output does not match the expected results or the descriptor generates an error, this application note has provided some solid avenues for investigation. Contact your local field applications engineer (FAE) or Freescale support at the address listed on the back cover of this document for answers to your questions on MPC8555E operation, including the SEC.

## **4 Revision History**

Table 1 provides a revision history for this application note. Note that this revision history table reflects the changes to this application note template, but can also be used for the application note revision history.

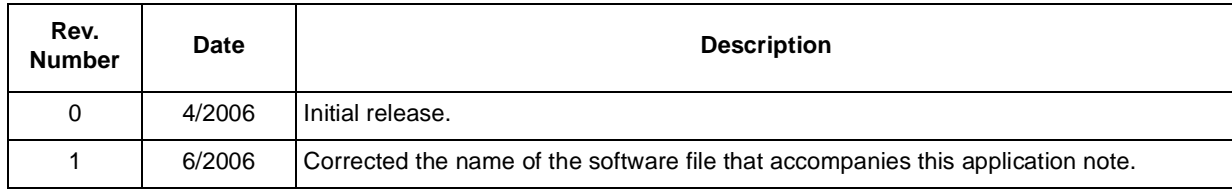

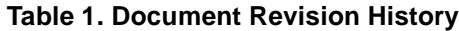

#### *How to Reach Us:*

**Home Page:**  www.freescale.com **email:**  support@freescale.com

#### **USA/Europe or Locations Not Listed:**

Freescale Semiconductor Technical Information Center, CH370 1300 N. Alma School Road Chandler, Arizona 85224 1-800-521-6274 480-768-2130 support@freescale.com

#### **Europe, Middle East, and Africa:**

Freescale Halbleiter Deutschland GmbH Technical Information Center Schatzbogen 7 81829 Muenchen, Germany +44 1296 380 456 (English) +46 8 52200080 (English) +49 89 92103 559 (German) +33 1 69 35 48 48 (French) support@freescale.com

#### **Japan:**

Freescale Semiconductor Japan Ltd. **Headquarters** ARCO Tower 15F 1-8-1, Shimo-Meguro, Meguro-ku Tokyo 153-0064, Japan 0120 191014 +81 3 5437 9125 support.japan@freescale.com

#### **Asia/Pacific:**

Freescale Semiconductor Hong Kong Ltd. Technical Information Center 2 Dai King Street Tai Po Industrial Estate, Tai Po, N.T., Hong Kong +800 2666 8080 support.asia@freescale.com

#### **For Literature Requests Only:**

Freescale Semiconductor Literature Distribution Center P.O. Box 5405 Denver, Colorado 80217 1-800-441-2447 303-675-2140 Fax: 303-675-2150 LDCForFreescaleSemiconductor @hibbertgroup.com

Document Number: AN3075 Rev. 1 06/2006

Information in this document is provided solely to enable system and software implementers to use Freescale Semiconductor products. There are no express or implied copyright licenses granted hereunder to design or fabricate any integrated circuits or integrated circuits based on the information in this document.

Freescale Semiconductor reserves the right to make changes without further notice to any products herein. Freescale Semiconductor makes no warranty, representation or guarantee regarding the suitability of its products for any particular purpose, nor does Freescale Semiconductor assume any liability arising out of the application or use of any product or circuit, and specifically disclaims any and all liability, including without limitation consequential or incidental damages. "Typical" parameters which may be provided in Freescale Semiconductor data sheets and/or specifications can and do vary in different applications and actual performance may vary over time. All operating parameters, including "Typicals" must be validated for each customer application by customer's technical experts. Freescale Semiconductor does not convey any license under its patent rights nor the rights of others. Freescale Semiconductor products are not designed, intended, or authorized for use as components in systems intended for surgical implant into the body, or other applications intended to support or sustain life, or for any other application in which the failure of the Freescale Semiconductor product could create a situation where personal injury or death may occur. Should Buyer purchase or use Freescale Semiconductor products for any such unintended or unauthorized application, Buyer shall indemnify and hold Freescale Semiconductor and its officers, employees, subsidiaries, affiliates, and distributors harmless against all claims, costs, damages, and expenses, and reasonable attorney fees arising out of, directly or indirectly, any claim of personal injury or death associated with such unintended or unauthorized use, even if such claim alleges that Freescale Semiconductor was negligent regarding the design or manufacture of the part.

Freescale™, the Freescale logo, and PowerQUICC are trademarks of Freescale Semiconductor, Inc. The PowerPC name is a trademark of IBM Corp. and used under license. All other product or service names are the property of their respective owners.

© Freescale Semiconductor, Inc., 2006.

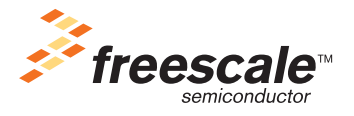